# **Editing / Creating a task**

If you want to edit or create a task this can now no longer be done here. Please see the section below on [Task Editor](#page-7-0).

Tasks are no longer shown on the wiki please log in to JiC and then go to [Test task list](https://play-link.com/jennifer/showtask.php). From here you will be able to view, edit and run tasks.

If you feel a task is ready to be added to the system, set the status as appropriate in the editor.

# **Running Tasks**

When running a task you have two ways:

- Test This shows more debugging information at the bottom of the screen and ignores the effect of denial and chastity commands.
- Run Runs the task as if it was a validated random task, no debug info and chastity lockups etc need to be observed.

Note both ways of running the test tasks will not affect mood levels - if you need increase Jennifers mood do a random task.

# **Task Script**

The scripting language is relatively simple and hopefully easy to understand from reading what the commands do.

However a couple of things that are worth highlighting before you jump in:

- NEVER use double quotes (")
- When assigning a variable a string value or using a string value in a condition use single quotes.

Lets start by looking at a simple example.

# **Simple Example**

```
;This is a comment line. It doesn't do anything, but makes this code easier
to read!
show:I'm going to be nice and give you a chance to cum today. First, get
naked and fetch a pair of handcuffs.
wait:60
cam:1
button:Naked and ready, Mistress
show:Good, let's get started. Play with yourself, get yourself nice and
excited for me.
sound:bell.wav
```
wait:30

# **A-Z of Script commands**

### **Recently added commands**

savetemp1,savegtemp1,loadtemp1,loadgtemp1,loadtemp2,loadtemp3,savetemp2,savetemp3

Except for comment lines all commands are on a new line with a colon between the command and the parameter.

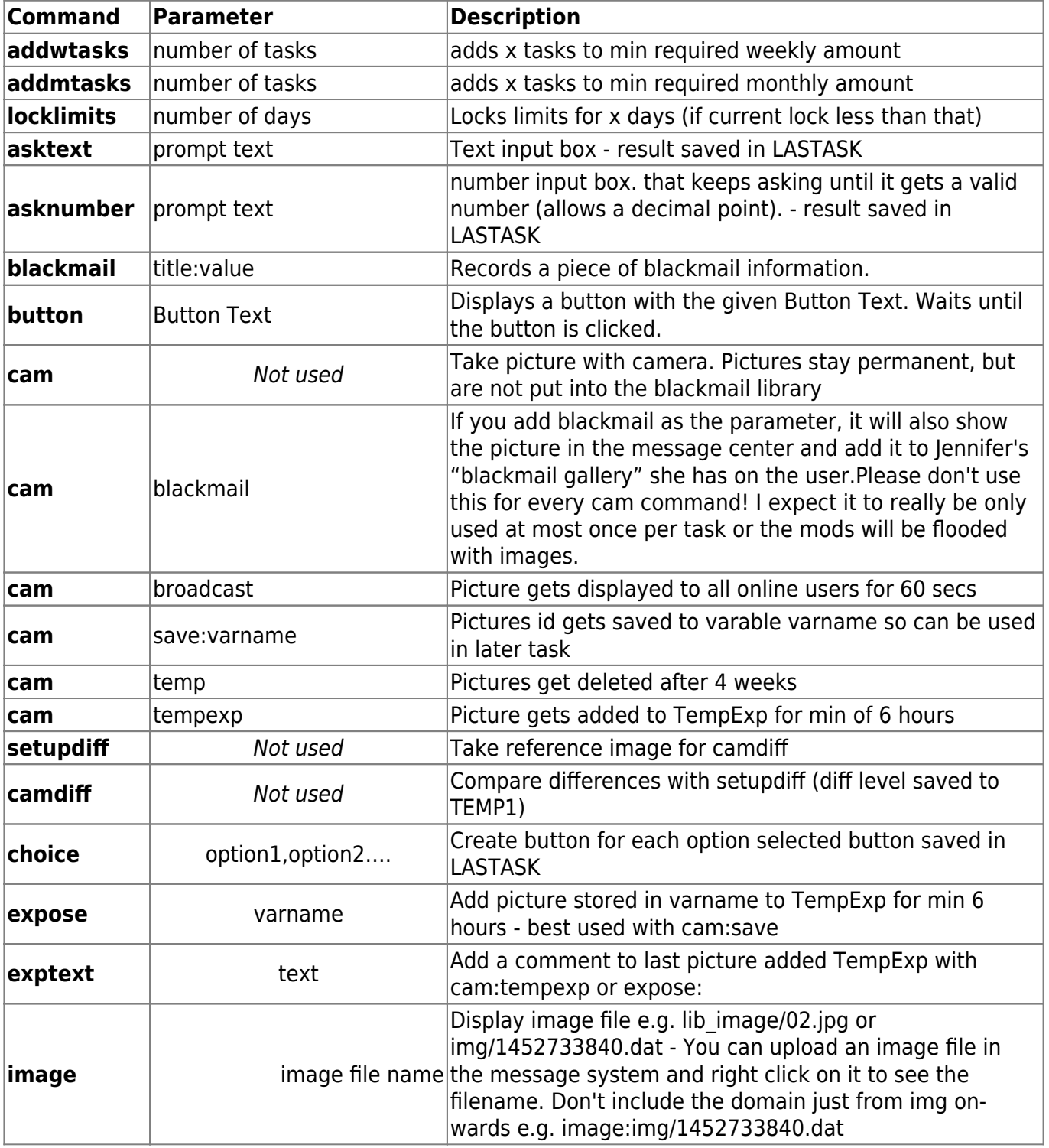

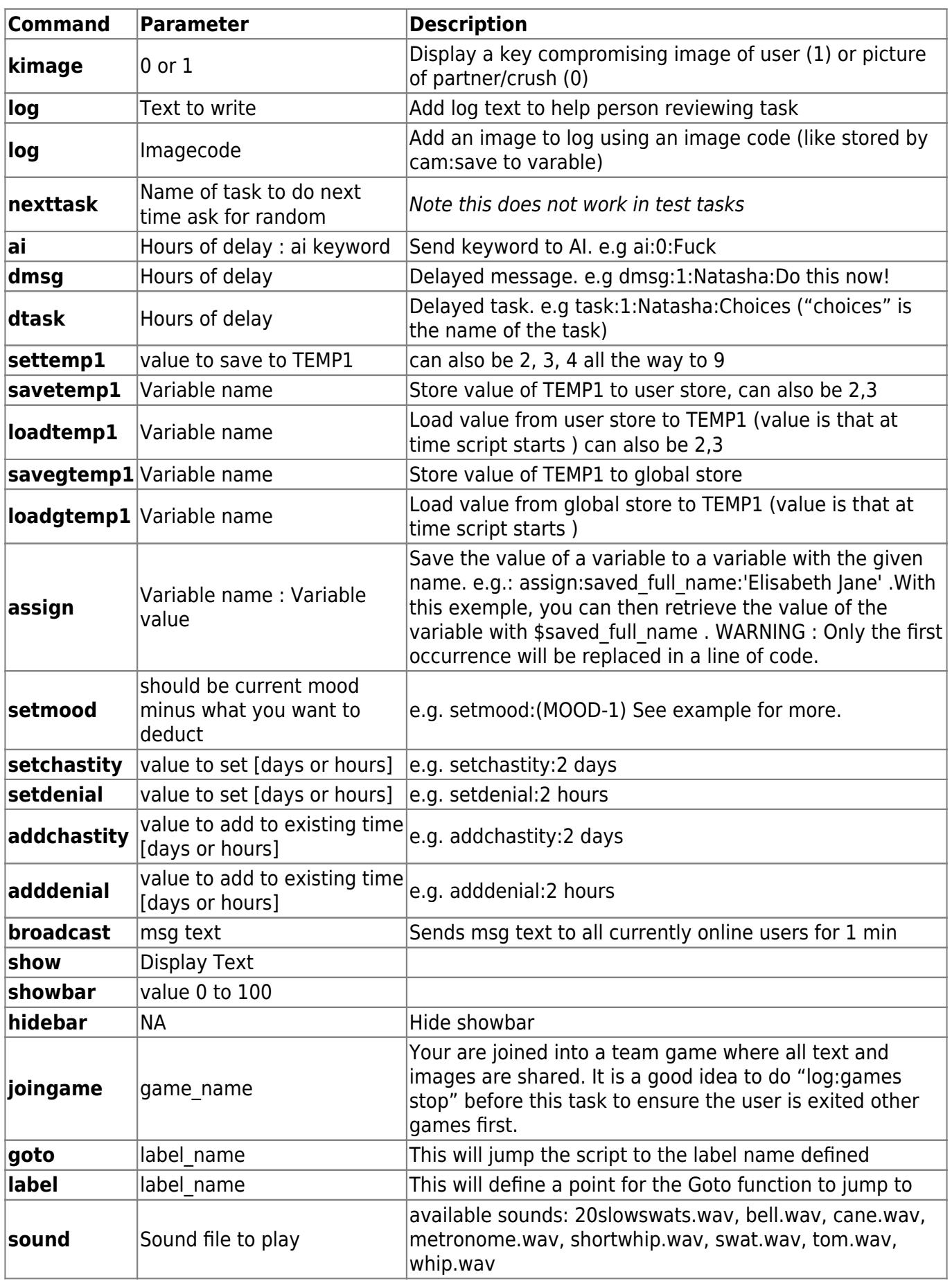

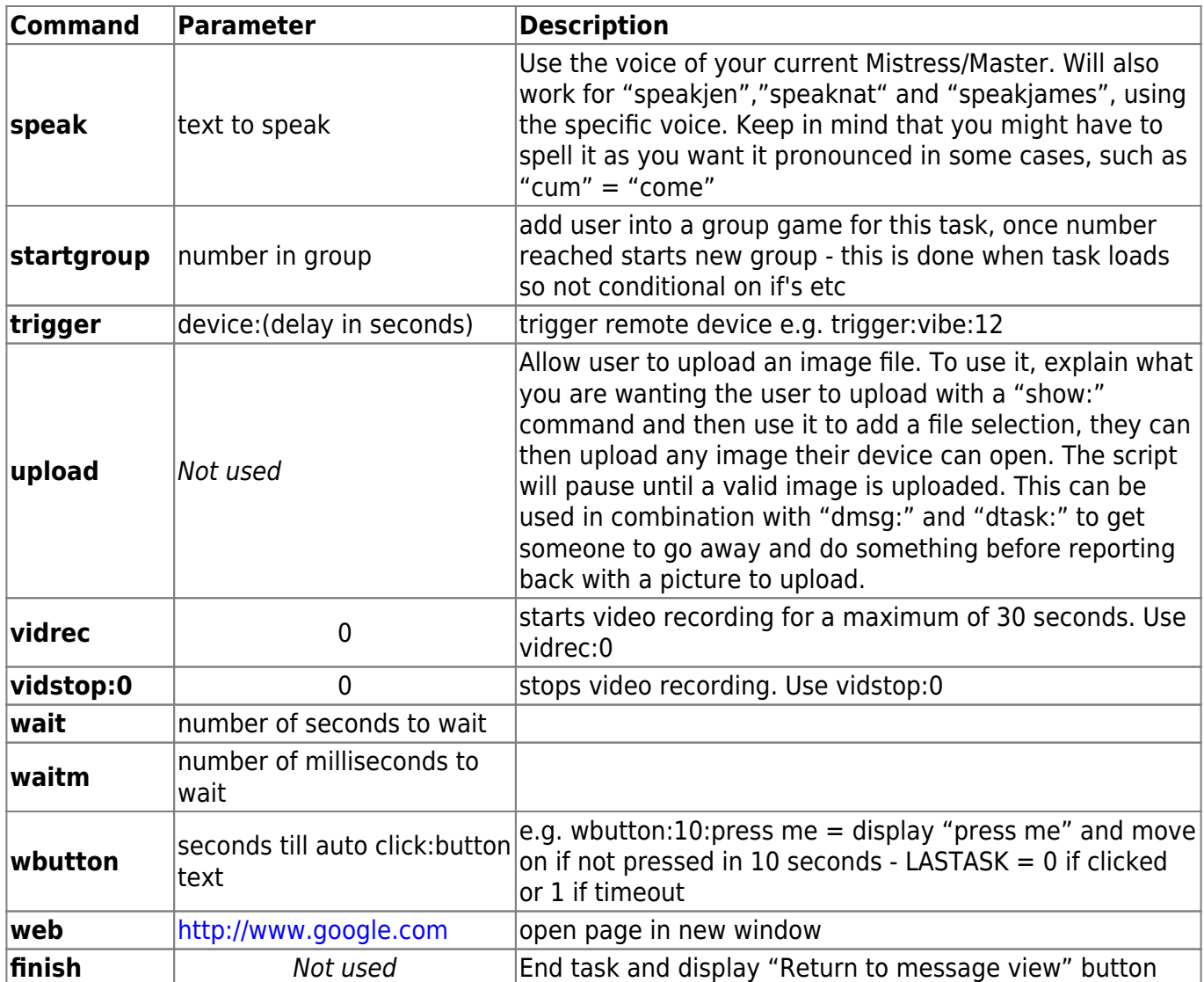

### **Variables**

To set temp values: settemp1:(expression) - e.g. settemp1:'Hello'

When using variables be careful with non numerical values e.g.

 $if:$  (TEMP1 == 2)

is fine if TEMP1 contains a number but if not you should use quotes for both sides e.g.

```
if:('TEMP1' == 'two')
```
Variables can be used in all parameters and are simply swapped for their value

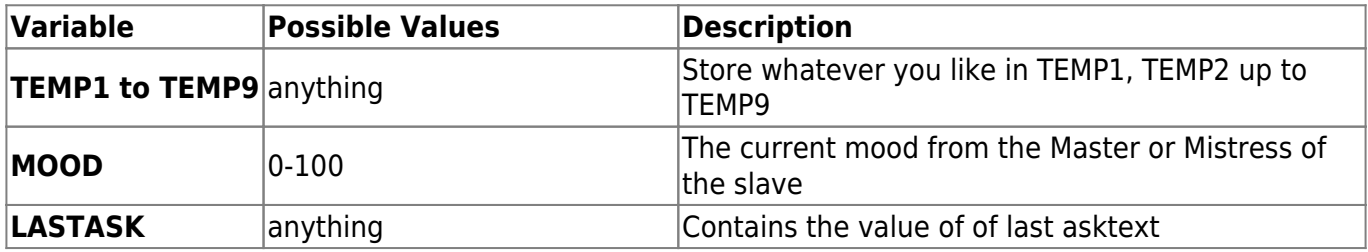

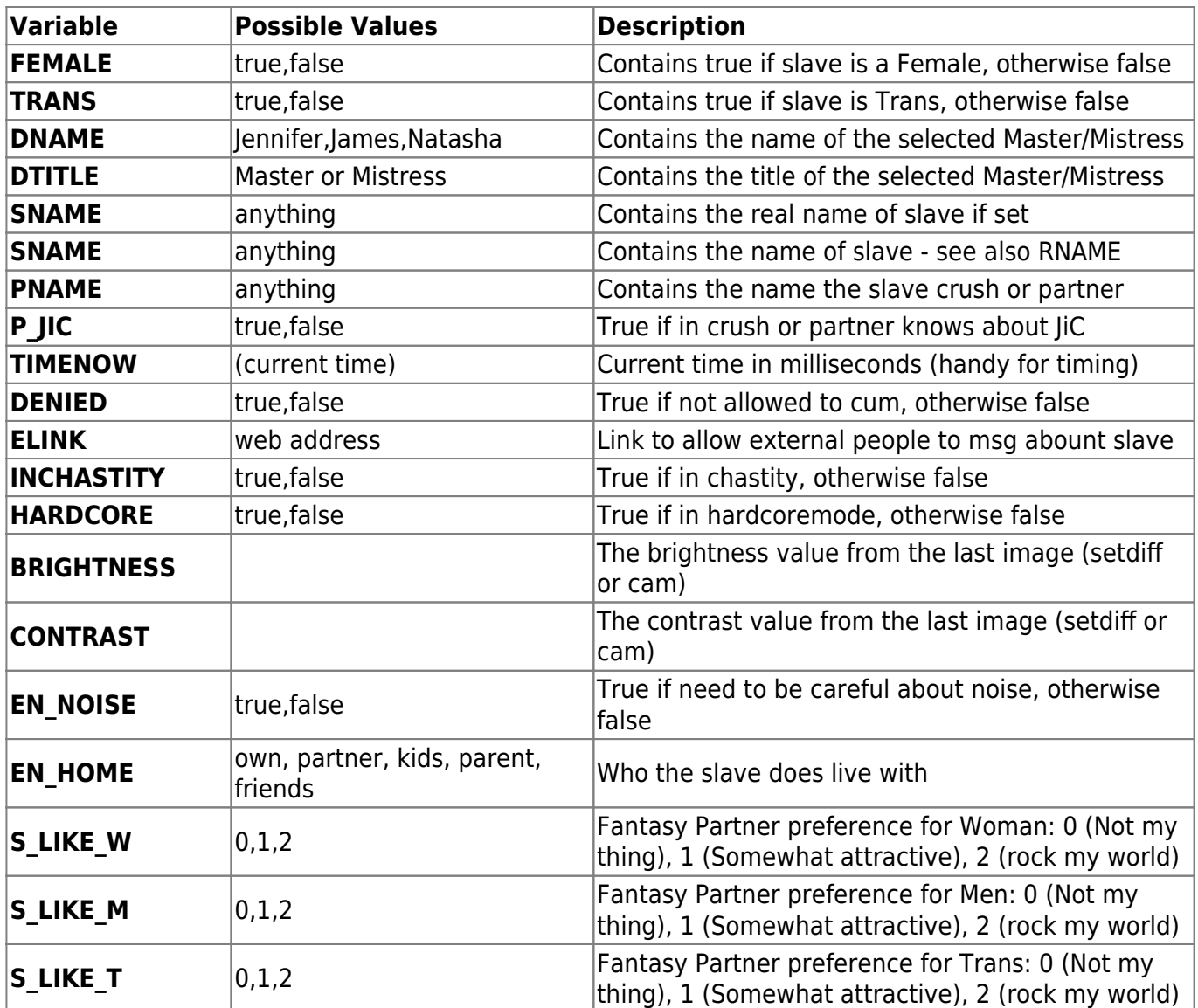

#### **Flow control**

Warning this is very simplistic - no nested loops!, however nested if blocks should now be fine If you are using if,loop or while blocks it is easier to read if you indent the commands in between with 2 spaces<sup>1</sup>

```
if:(condition)
fi:
if:(condition)
   ; if condition is truish
else:
  ; otherwise
fi:
loop:5 - loops the var LOOPVAR 1..5
endloop:
settemp1:1
while: (TEMP1 < 4)
```

```
 settemp1:(TEMP1+1)
endwhile:
;define a function - can be anywhere in task
function:ButtonFunction
   button:TEMP1
end:
;call the function as many times as you like
settemp1:'button1'
call:ButtonFunction
settemp1:'button2'
call:ButtonFunction
```
### **Require**

Require options are as follows (1st 3 are remote devices - last one only allowed to run if sub does not have cum restrictions) :

restim rshock rlock chastity buttplug candle crop dildo estim gag handcuffs humbler nippleclamps nochaste cancum

note: chastity here is that the "user is currently locked in chastity", if you need to require they have a device, setting "Chastity" in *limits* also checks they have a device.

You can also check the available toys at runtime with variables. Even if the sub does not have one of the following toy (value at False), the task could be run as long as the script plays around it, and the toy does not have to be a requirement to run the task. On the opposite, it becomes a 'bonus' for the task.

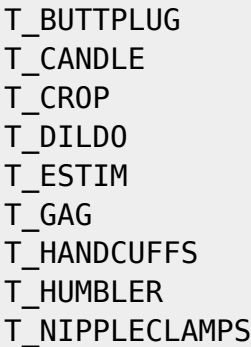

e.g.:

if:(T\_GAG)

#### **Limits**

Limit selections are as follows (in the same order as shown in options):

Anal ATM Bondage Chastity Cum Face Financial Online Outdoor Exhibitionism Orgasm Pain-G Pain-N PInfo Sissy Shaving Watersport

You can also retrieve the values of the different limits at runtime, with -1 for the No (HardLimit) and up to 5.

L\_ANAL L\_ATM L\_BONDAGE L\_CHASTITY L CH MIN - suggested minimum time of chastity in hours L CH MAX - suggested maximum time of chastity duration in days ( $0 =$  just a few hours) L\_CUM L FACE - Where  $1+$  can show face to system,  $2+$  people doing reviews,  $3+$  other people in JIC, 5 online - (e.g. use if:(L\_FACE < 2) peerreview:false;) L\_FINDOM L ONLINE - Tasks exposing yourself online (wearing mask or hiding identity) L\_OUTDOOR L\_EXHIB L\_DENIAL L\_PAIN\_G L\_PAIN\_N L\_INFO L\_PERSONALINFO (same as L\_INFO) L\_SISSY L\_SHAVE L\_WATERSPORT L\_PERSONALINFO

e.g.:

 $if:(L_SISSY > 3)$ 

A typical use of this would be to change the difficulty of a part of the task, or bypass this part completely, without forbidding the whole task from being run by the sub just because of this limit. Remember: if the mood is low enough the sub can be pushed more (soft limits).

#### **Libraries**

Based on the current test tasks we will soon have a selection of libraries you can use to save rewriting common tasks. The following is an example of how they may be used.

```
;Use the Cards library
use:cards
;Draw a card (value stored in TEMP1)
call:GetCard
;Show result
```

```
show: You got the card <img src='cards/TEMP1.bmp'>, I hope that's better than
mine for your sake!
;Extract value of card stored in TEMP1 into TEMP2
call:CardValue
if: (TEMP2 < 7)
   show:Oh bad luck
fi:
```
Currently we have 2 libraries:

**cards**

function:GetCard - draw a random card and store in TEMP1

function:CardValue - save value of card in TEMP1 to TEMP2

**video**

function:TestCamera - keeps checking till camera working. UPDATE: The TestCamera is not needed as the video check is done automatically by the JiC messenger before allowing the running of a task.

# <span id="page-7-0"></span>**Task Editor**

Watch this space for a new way to edit/create tasks…

From the [Test task list](https://play-link.com/jennifer/showtask.php) you can now edit or create tasks using the new Editor. For more information see [Editor Guide](https://play-link.com/jennifer/task_creation_a_starter_guide.pdf)

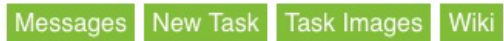

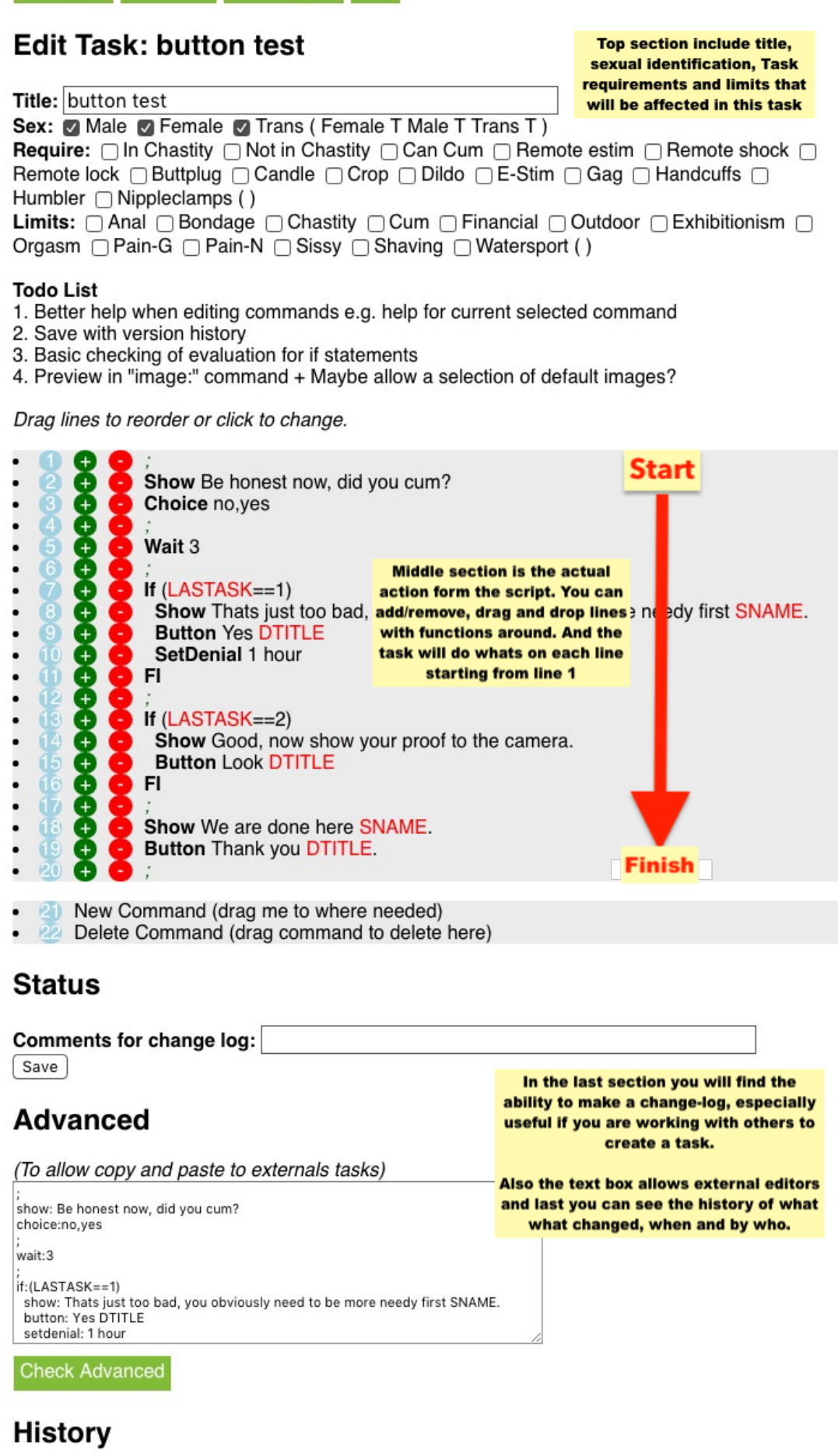

No history available for this task

# **Example Code Segments**

# **Random Loop**

```
;Sets TEMP1 to any number from 1 to 10
settemp1:Math.floor((Math.random() * 10) + 1)
loop:TEMP1
   sound:bell.wav
  wait:3
endloop:
```
# **Disable peer review based on face limit (given that this task takes face images)**

if: $(L$  FACE  $<$  2)

peerreview:false

fi:

# **Take Picture Randomly**

```
;This fragment can replace simple wait+cam fragments to make them less
predictable
;Change both '60's to be the delay before moving to the next section
settemp1:Math.floor((Math.random() * 60) + 1)
wait:TEMP1
cam:1
wait:60-TEMP1
```
# **Differentiate Physical Gender**

```
;but don't forget TRANS
if:(FEMALE)
   settemp1:'girl'
fi:
if:(!FEMALE)
   settemp1:'boy'
fi:
show:Good TEMP1! :)
```
# **Identify as and Like**

```
;Identify mostly as 1= Man 5 = Woman
if:(S_IIDENTIFY > 2) settemp1:'girl'
fi
if:(!FEMALE)
   settemp1:'boy'
fi:
if:(S LIKE W > 1)
   settemp2:'like'
fi:
if:(S LIKE W == 1)
   settemp2:'dont like'
fi:
show:Good TEMP1, I see you TEMP2 girls!
; How much like women 1 = no 2 = a bit 3 = a lot
; Also can use S_LIKE_M and S_LIKE_T
```
### **Button times**

```
show: Can you click yes in less than 10 seconds?
settemp1:TIMENOW
wbutton:10:Yes
settemp1:TIMENOW-TEMP1
if:(LASTASK==0)
   show: Well done. Clicked in TEMP1 msec
   button: Ok
fi:
if:(LASTASK>0)
   show: Too slow.
   button: Sorry
fi:
```
### **Get and display a random card**

```
use:cards
;Draw a card (Card stored in TEMP1 value stored in TEMP2)
call:GetCard
call:CardValue
show:You got the card <img src='cards/TEMP1.bmp'>, with a value of TEMP2
```
### **Get results based on random 1-3 number gen**

```
button:spin the wheel of fortune
;Sets TEMP1 to any number from 1 to 3
settemp1:Math.floor((Math.random() * 3) + 1)
```

```
if: (TEMP1 == 1)
```

```
 show:Lucky boy, you get to cum today.
   button:Thank you DTITLE
fi:
if: (TEMP1 == 2)
   log: set denial 1 days
   show:Denied for 24 hours, what a shame.
   button:Thank you DTITLE
fi:
if: (TEMP1 == 3)
   log: set denial 2 days
   show:Denied for 48 hours, what a shame.
   button:Thank you DTITLE
fi:
```
### **Delayed message and task assignment**

```
;1 hour delay until Natasha says: "Do this bitch."
dmsg:1:Natasha:Do this bitch.
;
;1 hour delay before Natasha assigns the "choices" task.
dtask:1:Natasha:Choices
```
# **Mood adjustment**

```
;Making sure that the current mood is show in the message
;center so it can be traced back if needed.
log:Current Mood = MOOD
;
;then setting the mood minus how much you want to deduct
;from the current mood. can only go down currently.
setmood:(MOOD-1)
```
# **Function usage and examples**

# **AI Msg**

**Description:** Sends a keyword directly to the AI - normally used to trigger special behaviour that cant be normally set from a task. This will most likely be used only as a result of discussion in playclan.com.

### **Code example:**

#### ai:0:Fuck

# **AddChastity**

**Description:** Addchastity adds time to the current chastity time. If units are not included in the parameters, the default used is hours. Careful using this in test tasks!!!

#### **Code example:**

addchastity:12 hours addchastity:12

### **AddChMin**

**Description:** AddChMin adds one hour to the monthly minimum chastity time in settings. Dont overuse this, as minimum chastity time can not be reduced by the slave any more. See chastity manual for details. Also be careful using this in test tasks!!!

### **Code example:**

addchmin:1

# **AddDenial**

**Description:** Adddenial adds time to the current chastity time. If units are not included in the parameters, the default used is hours. Careful using this in test tasks!!!

#### **Code example:**

adddenial:12 hours adddenial:12

### **AskText**

**Description:** Text display and input box with the result saved in LASTASK variable. This replaces any other text displayed so do not use a preceding show command.

#### **Code example:**

asktext:What is your real name show:Well LASTASK I think I will still call you slave

### **AskNumber**

**Description:** Number input box with prompt text. That keeps asking until it gets a valid number (allows a decimal point)

#### **Code example:**

asknumber:Enter your height in cm show:So you are LASTASK cm tall

# **Assign**

**Description:** Allows user defined variable names. Parameters include the variable name and the value. If used in in a show or other similar command the variable name must be preceded with a \$ sign.

### **Code example:**

```
assign:myvar1:0
show:The number is $myvar1
```
# **Blackmail**

**Description:** When you receive sensitive information, cataloging with the blackmail function allows it be be found easily by mods. note this has been depreciated for images - you should now use cam:blackmail instead. Remember if you are asking very sensitive information the task should also check for (L\_INFO > 1) and also set peerreview:false **Code example:**

```
asknumber:How many sexual partners have you had?
blackmail:The slave had that amount of sexual partners:LASTASK
```
# **Button**

**Description:** Shows a button on the screen, this is used usually to start an action like take an image or go tho the next message.

### **Code example:**

button:Take image

# **Call**

**Description:** Call a function within your script if you have written your own functions. Look at the section "Function & End" to find out how to write own functions

#### **Code example:**

call:yourFunctionName

### **Cam**

**Description:** Commands the users camera to take a picture. The parameter temp is used for standard images, which are then deleted after sometime in order to save server space. Please use the temp parameter for most images. Using no parameter will keep the image permanently. The blackmail parameter alerts the mods to this image. Only use the blackmail parameter for the most humiliating images.

#### **Code example:**

cam: cam:temp cam:blackmail

# **CamDiff**

**Description:** Camdiff detects the change in an image and report the difference as a number using TEMP1. The setupdiff is recommended to set an initial image reference, but is not need for subsequent camdiff commands as each camdiff can use the previous camdiff as reference. The value (TEMP1) can then be used/evaluated. Shown below is the use of camdiff to detect movement.

### **Code example:**

```
;TEMP1 is used by camdiff and setupdiff to log movement value
;TEMP2 is time in minutes
;TEMP3 is time in ms when task should be over or while ends
;TEMP4 is Movements detected
;
settemp2:1
settemp3:TEMP2 * 60000 + TIMENOW
settemp4:0
setupdiff:0
;
while:(TEMP3 > TIMENOW)
  wait: 2
   camdiff:0
   show:Movement value is TEMP1
   if:(TEMP1 < 2) && (TEMP1 > 1.5)
     speak: Steady
   fi:
   if:(TEMP1 < 2.5) && (TEMP1 > 2)
     speak: Careful slave
   fi:
  if: (TEMP1 > 2.5)
     cam:
     wait:1
     speak: You moved slave! Stand still!
     log: Movment detected. Slave should still be standing there, not moving.
     settemp4: TEMP4 + 1
```

```
i.f:TEMP4 == 4 speak:You have moved at least 4 times. Task failed.
       ;sets TEMP3 to less than TIMENOW to end the while loop
       settemp3:TEMP3-(TEMP2 * 60000)
     fi:
   fi:
   ;
endwhile:
;
```
# **Choice**

**Description:** The choice function prints buttons whit text which the slave has to chose one from. Then you can recive the result in LASTASK which contains the number of the choosed button. "Yes" would be 1 and "No" 2 in this example.

### **Code example:**

```
choice:Yes,No
;then get the result with LASTASK and use it in a if.
```
### **Comment**

**Description:** This is used to add comments, notes and details to the program/code which are not run or evaluated by the computer. It is used at the beginning of a program to list the details about the program including variables etc. Other users can also comment or recommend edits to the program using the comment command It can also add descriptions and explanation of complex equations

#### **Code example:**

```
;Buttplug_training by Scott2, updated 6/24/2019 by Scott2
;Notes- changed show/asktext to asktext, added logs
;Todo list-
;
;Variable table-
;use TEMP1 for reading and saving data
;use TEMP2 for girth of plug inserted today
;use TEMP3 for previous task run info, typically plug girth
;use TEMP4 for previous task run info, time plugged
;use TEMP5 for time plugged today
;
```
### **Delay Msg**

**Description:** Delayed message, to appear in the message center.

**Code example:** The following example will show a message in 24 hours. The message in this

example will be sent by Natasha (alternatively Jennifer or James can be used).

dmsg:24:Natasha:I hope you remembered to do a random task in the last day?

### **Delay Task**

**Description:** A task will be scheduled for the slave.

**Code example:** The following example will make the task Punishment for disrespect available in 48 hours with an expiry of 24 hours after that. The task in this example is given by Natasha (alternatively Jennifer or James can be used).

```
dtask:48:Natasha:Punishment_for_disrespect:24
```
### **Function & End**

**Description:** The function command is used to create a subroutine with the name(title) of the routine denoted by the parameter. The end of the function is denoted by the end command. The end command returns the program to the position of the last call command. The parameter box for the end command can be used to note the name of the function it is paired with. A function is run by issuing the call command.

#### **Code example:**

```
function:Booknexttraining
   show:Can you return in three days for another round of training?
   choice:Yes,No
  if: LASTASK == 1 show:Excellent choice. See you again in 3 days.
     dmsg:71:Jennifer:Time for more buttplug training!
     dtask:71:Jennifer:Buttplug_training
     button:Thank You DTITLE DNAME
   fi:
  if:LASTASK == 2 show:Is someone afraid of having their ass ruined? Remember, your
asshole belongs to DTITLE DNAME.
     button:Yes, DTITLE DNAME
   fi:
end:Booknexttraining
```
### **Goto**

**Description:** The goto command is used to jump from one position is a program to another position (label). The use of goto commands is normally not good programming practice, but is sometimes needed.

#### **Code example:**

goto:finished ;code to be skipped label:finished

### **HideBar**

**Description:** Used to hide the showbar. See showbar

### **If& FI**

**Description:** Used as the basic decision making processes. The if: command is follow by a statement and if the statement is true the code continues to execute the code in the if block. If the statement is false the if block is skipped pass the point of the fi: command.

### **Code example:**

```
 if:TEMP7==3
   show:Pose for your exposure picture. On all fours with ass to camera.
   log:Sissy will now pose, On all fours with ass to camera.
 fi:
```
### **Image and Image2**

**Description:** The "image:" command changes the background image using an image from the JiC image folder. The "image2:" command changes the right picture box image, which is displayed in an image window on the right side of the display, above the background image.

The available images are located here:<https://play-link.com/jennifer/taskimages.php> To use an image, provide the image folder/filename.

You can add/upload your own images to the taskimages folder.

Please be sure your images have been properly sized and are of good quality, as deleting images or editing of uploaded images is not available. It is now possible to re-upload an image by using the same name as an existing image the old image is replaced with the new image.

Background images (image) are fit-stretched to the width of the display window; therefore the ideal dimensions for background images is 1200(width) x 600(height). Use a 2:1 aspect ratio. Images with a taller aspect will run off the bottom of the display. Since the text area uses the left half of the display it is useful to right justify the image. You can also crop or flip the image so the interesting part of the image is on the right side.

Images using the "image2:" command are best if square (1:1 aspect) with the ideal dimensions of 600(width) x 600(height).

Please use jpeg format for uploading files, other file types do work. The root directory (taskimg/) is over crowded with images. Do not upload images to the root directory. Select a subfolder (background,tasks, theme, toys), then use an existing folder or create a folder. Limit the number of images uploaded to images which will be used in a task. Do not upload a group of 50 images and select 10 to use in a task. Select the best images before uploading.

# **Code example:**

image:taskimg/1\_2.jpg image2:taskimg/Jen\_Cuff1.png

# **Join Game**

**Description:** To be done

# **Code example:**

To be done

# **KImage**

**Description:** Kimage display an embarassing image which has been saved by the moderators.

# **Code example:**

```
;display the image of crush
kimage:0
;display image of slave
kimage:1
```
# **Label**

**Description:** Used to "label" a point in the code, typically used with goto command. See goto.

# **LoadGTemp1**

**Description:** Load value from global store to TEMP1 (value is that at time script starts)

# **Code example:**

To be done

# **LoadTemp1**

**Description:** Loads a saved variable and places it in TEMP1. If no variable is found, TEMP1 is "null". It is good practice to check for null.

### **Code example:**

```
loadtemp1:times_run
if: 'TEMP1' == '' settemp1:0
fi:
settemp3:TEMP1
```
# **Log**

**Description:** Logs an whatever text you like. A log is used for the person who reviews a task. For example describe in a log message what the Slave should do in an image.

# **Code example:**

log:In the next picture the slave must be naked.

# **Loop & EndLoop**

**Description:** The command loop executes a subroutine (code between the loop and endloop commands) a defined number of times. The number of times the loop has run is traced by the variable LOOPVAR.

# **Code example:**

```
loop:60
   settemp8:(8 * LOOPVAR)
   image:taskimg/wheelTEMP7.jpg
   waitm:TEMP8
   settemp7:(TEMP7+1)
   if:(TEMP7==13)
     settemp7:1
   fi:
endloop:
```
# **NextTask**

**Description:** This function schedules a set task to be run the next time a task is selected from the random pool of tasks.

# **Code example:**

nexttask:Task\_name

# **PeerReview**

**Description:** PeerReview can be at the start of a task allowing others to review a task. This should be done by default for most task, if a task contains very sensitive information it should be turned off.

### **Code example:**

;turn peerreview on peerreview:true ;turn peerreview off peerreview:false

# **SaveGTemp1**

**Description:** Store value of TEMP1 to global store

### **Code example:**

To be done

# **SaveTemp1**

**Description:** SaveTemp1 saves the current value of TEMP1 (number or text) to the variable name given. This can then be retrieved at a later date using loadtemp1

#### **Code example:**

```
asktext:Measure your dildo and enter it below in inches.
settemp1:LASTASK
savetemp1:dildolength
```
### **Set Mood**

**Description:** The function Set Mood (setmood) is used to add or subtract mood points. It is best to leave this function for the adminastrators to add. If an important part of a task, only add (or activate) this function after beta testing is complete.

### **Code example:**

setmood:(MOOD+1)

# **SetChastity**

**Description:** This changes the current value for chastity to a new value. If units are not included in the parameters, the default used is hours. Careful using this in test mode!!!!!!!

#### **Code example:**

### setchastity:12 hours

# **SetDenial**

**Description:** This changes the current value for denial to a new value. If units are not included in the parameters, the default used is hours. Careful using this in test mode!!!

### **Code example:**

setdenial:12 hours

# **SetTemp1 - SetTemp9**

**Description:** Used to set the variables TEMP1-TEMP9. The variable TEMP1 is used to load and save variable and used by camdiff, so it is recommended TEMP1 not be used for data needed later in the task.

### **Code example:**

```
settemp2:1
settemp3:TEMP2 * 60000 + TIMENOW
```
# **SetupDiff**

**Description:** Used with camdiff. See camdiff.

### **Show**

**Description:** Writes simple text to the screen. This is usually used to communicate with a slave. The display of the text is replaced by issue of an asktext, asknumber or another show command.

### **Code example:**

show:Hello world

### **ShowBar**

**Description:** The showbar command display a vertical bar on the right side of the display. The bar is colored green based on the percentage value given in the parameters. This can include a variable as shown below. The hidebar command remove the bar from the display.

### **Code example:**

settemp1:10

```
loop:TEMP1
   showbar:(LOOPVAR * 10)
   wait:1
endloop:
hidebar:
```
# **Sound**

**Description:** Plays a sound file. Very useful to signal the tasking of a picture or the end of a wait period.

### **Code example:**

wait:10 cam: sound:bell.wav wait:1

### **Speak**

**Description:** Renders a voice to speak the text.

#### **Code example:**

speak:10 seconds left

### **SpeakJames**

**Description:** Same as speak, use a voice for Master James

#### **Code example:**

speakjames:Hello

### **SpeakJen**

**Description:** Same as speak, use a voice for Mistress Jennifer

#### **Code example:**

speakjen:Hello

### **SpeakNat**

**Description:** Same as speak, but uses Russian rendering. Appears to speak numbers and none

english words in Russian. Try writing numbers out in english text for better results. For example use "ten" instead of "10"

### **Code example:**

speaknat:Hello

# **Startgroup**

**Description:** To be done

### **Code example:**

To be done

### **Task**

**Description:** Stops current task and jumps direct to another task. This saves having to recode common scenarios. Not tested with peer reviews, so may need to warn reveiwers by including a "log:" command line before in case lose contact. has a test example in "Call\_Task\_Test".

### **Code example:**

task:punishment\_for\_cumming

# **Trigger**

**Description:** To be done

### **Code example:**

To be done

### **Use**

**Description:** The use command loads a library containing functions. Functions can then be called from the library. See libraries section above.

### **Code example:**

use:cards call:GetCard

### **WButton**

**Description:** This is a "wait button". The button appears and is active for a given number of seconds. If clicked on the button proceeds as a normal button function. If the time elapses the button disappears and the program continues

### **Code example:**

wbutton:10:Yes

# **Video recording**

**Description:** Start and stop of video recording. Recording will automatically stop after 30 seconds, unless explicitely stopped before by use of vidstop:0

### **Code example:**

```
 vidrec:0
 settemp8:0
 while:(TEMP8 != 30)
   show:TEMP8 seconds
   wbutton:1:Done
  if:LASTASK == 0 settemp8:30
   else:
     settemp8:TEMP8 + 1
   fi:
 endwhile:
 vidstop:0
```
### **Wait**

**Description:** Wait is used for timing. If you have a wait command in your script the script stops for the amount of time you defined until the next step is triggered. The wait command needs an amount of seconds to work.

### **Code example:**

```
show:Hello world
wait:10
show:now 10 seconds have passed.
```
### **WaitM**

**Description:** Same as wait, but value is in milliseconds

#### **Code example:**

```
show:Hello world
wait:500
show:now 500 milliseconds have passed.
```
### **Web**

**Description:** The command opens a web page in the default internet browser.

#### **Code example:**

```
web:https://www.faproulette.co/TEMP1
```
# **While & EndWhile**

**Description:** Used to repeat a set of code until the condition (in the while line of code) is true.

### **Code example:**

```
settemp1:10
while:TEMP1>0
   image:taskimg/strapon2.jpg
   show:You have TEMP1 seconds before I begin pegging you
   wait:1
   settemp1:(TEMP1 - 1)
endwhile:
;
```
From: <https://play-link.com/wiki/>- **PlayLink**

Permanent link: **[https://play-link.com/wiki/doku.php?id=task\\_editor](https://play-link.com/wiki/doku.php?id=task_editor)**

Last update: **2021/03/12 19:27**

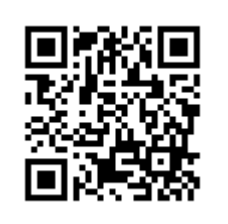